# Internet Skills: Exercise 2

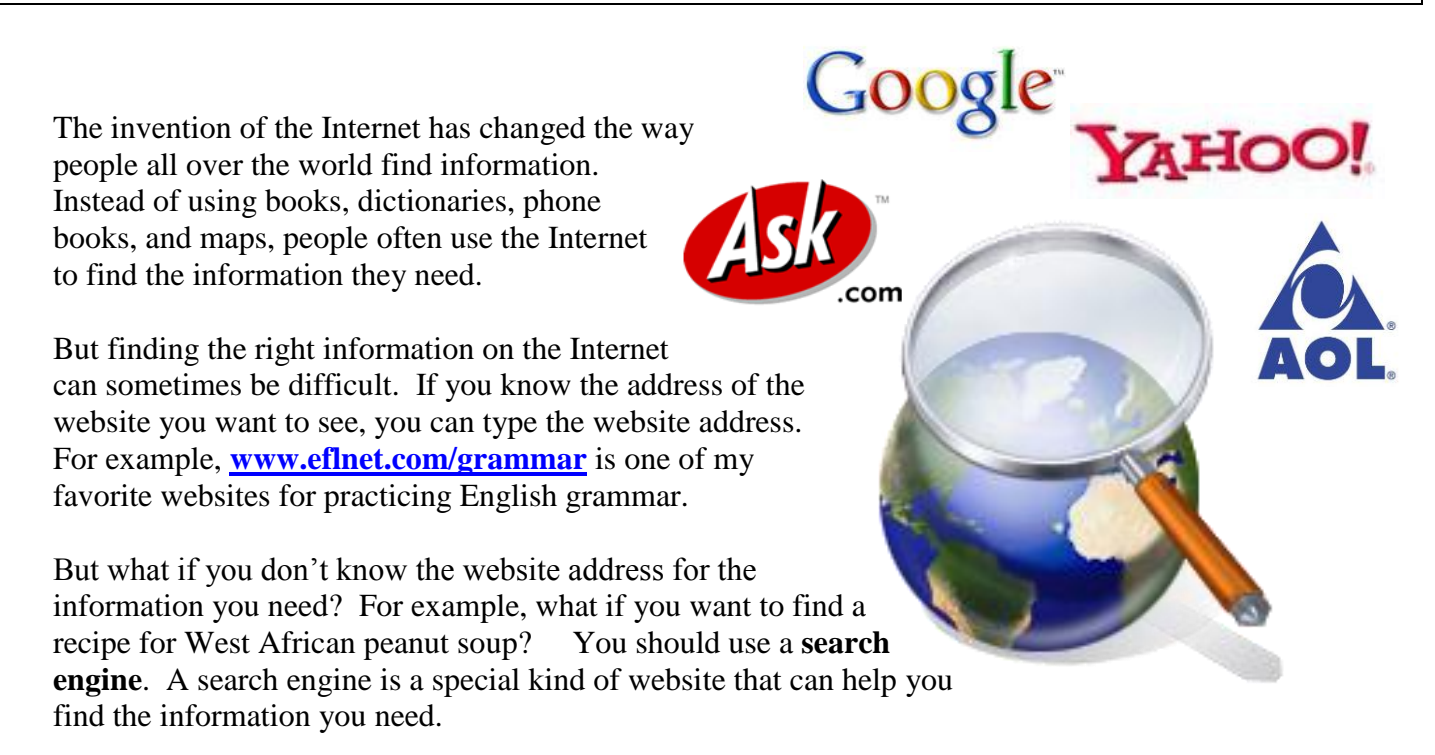

In this exercise you will learn about a few of the many search engines you can use to find information. Before you begin, answer the questions below by circling true or false. When you are finished, ask a teacher to check your work. Your teacher will sign in the box below.

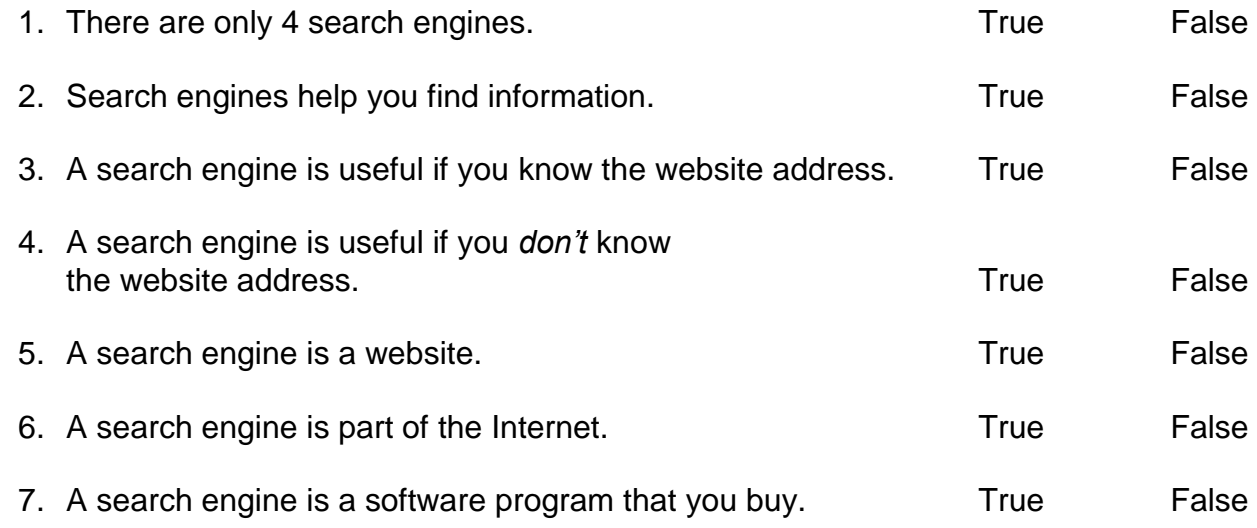

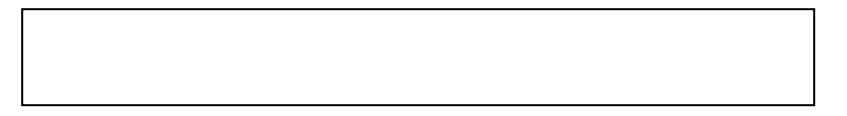

- 1. **Double-Click** on **INTERNET EXPLORER.**
- 
- 2. **Click** on the website address.

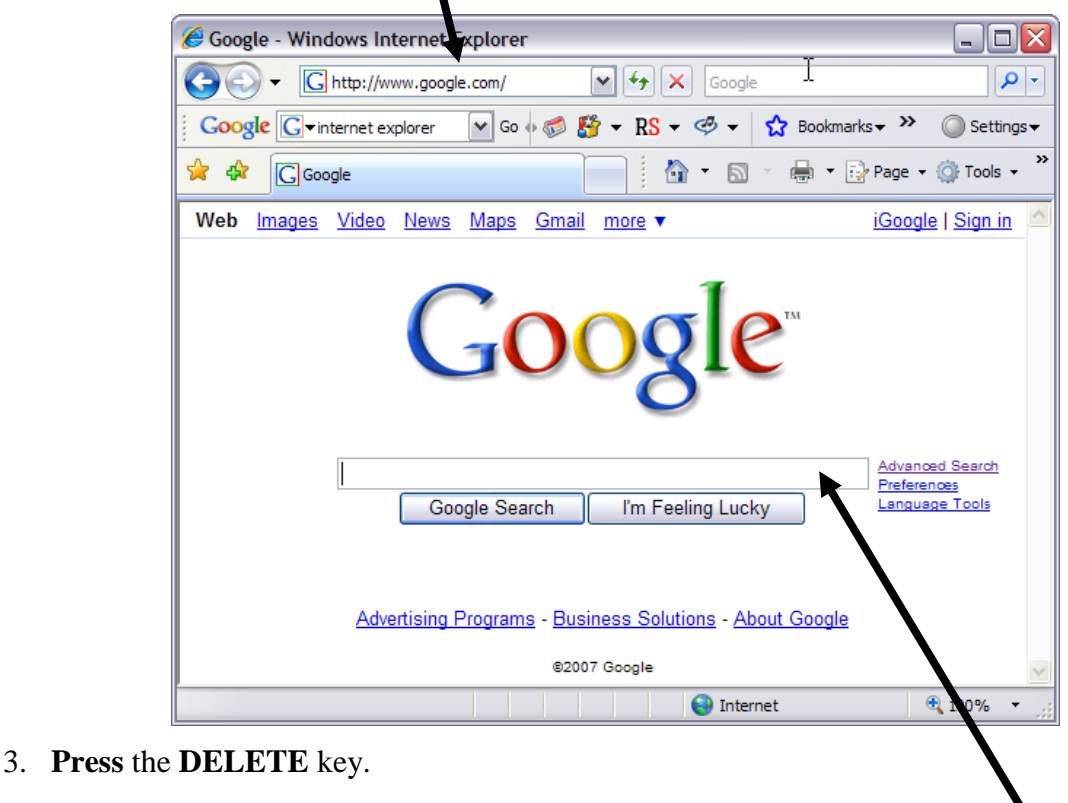

4. **Type** this website address: **www.google.com**

# 5. **Press ENTER.**

- 6. Google.com is a search engine. It can help you find information. **Look** for the search box. **Click** in the search box.
- 7. The search box is where you type **keywords**. Do not type websites addresses in the search box. **Keywords** are words that describe what you are looking for. The search engine will search millions of websites to find those words. In the search box **type** *West African peanut soup*.

# 8. **Press ENTER.**

- 9. What you see is a list of websites that have the words *West African peanut soup.* The blue part is a link to a website. Below the link are a few lines from the website. **Click** on the first link in the list.
- 10. **Scroll down.** Do you see a recipe for soup?
- 11. **Click** on the **BACK** button.
- 12. **Click** on the second link in the list. Do you see a recipe for soup? \_\_\_\_\_\_\_\_\_\_\_\_\_\_\_\_\_\_\_\_\_\_
- 13. **Click** on the **BACK** button.
- 14. **Click** on the third link in the list. Do you see a recipe for soup?
- 15. Sometimes you will find the information you want on the first webpage you open. Sometimes you will have to open many webpages before you find the information you want. And sometimes you will need to change your search to find the information you want. For example, you need to find a recipe for peanut soup that also has chicken. Go to **[www.google.com.](http://www.google.com/)**
- 16. **Click** in the search box. **Type** *West African peanut soup chicken.*

## 17. **Press ENTER.**

18. **Click** on each link until you find a recipe for peanut soup that includes chicken. **Print** that page or show it to a teacher on your computer screen. Your teacher will sign in the box below.

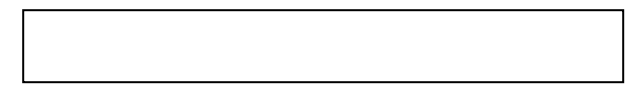

### 19. **Go** to **[www.google.com](http://www.google.com/)**

20. Now you will look for information about English classes. **Click** in the search box. **Type** *English classes.*

 $\overline{\mathsf{q}}$ 

### 21. **Press ENTER.**

English classes - Google Search - Windows Internet Explorer  $\blacksquare$  $\blacksquare$  $\overline{\mathsf{x}}$ 22. **Look** for the words Ghttp://www.google.com/search?sourceid=navclient&ie=UTF-8&rls=RNWN,RNWN:2006-41,RNWN: V + X Google **Sponsored Links**. View Favorites Tools Help Edit V Go + B + RS +  $\circledcirc$  +  $\frac{1}{12}$  Bookmarks + D 14 blocked  $\frac{18}{12}$  Check +  $\frac{1}{12}$  AutoLink +  $\frac{1}{12}$  $\bigcirc$  Settings  $\star$ .<br>English classes 23. The webpages listed ☆ ☆ 88 - 10 **合 ・ 同** ・ 曲 ・ 母 Page ・ ◎ Tools ・ <sup>></sup>  $\overline{\log}$  - Google I...  $\overline{\log}$  English classes - Google S...  $\overline{\times}$ in this part of the Web Images Video Ne Sign in  $\triangle$ screen are like Google English classes Advanced Search<br>Preferences  $_{\rm irch}$ advertisements. Web 10 of about 0.000 for **English classes**. (0.22 seconds) These websites pay **Study English Online** sored Links English.University-Info.com Begin your English training online. Request career training information **SL Degrees Online** to put their address et a Master's in teaching ESL 100% Study free English classes online ESL classes at the top of the online. Many programs available! ESL - free English classes - learn English as a second language or foreign language w.EarnMyDegree.com www.eslgo.com/classes.html - 14k - 0 ached - Similar pages page. Minnesota English Tutors English Lesson Plans - Free ESL EFL Lessons in Grammar, Reading... Enthusiastic & Professional Tutors. English lesson plans with clear objectives, teaching tips and printable classroom handouts for ind a Private Tutor in Your Area! students. ESL EFL lessons include reading, writing, ... ww.ClubZTutoring.com Usually, you should est.about.com/od/englishlessonplans/English\_Lesson\_Plans\_for\_ESL\_EFL\_Classes.htm -Minnesota 28k - Cached - Similar pages skip these links and **English classes** Free English Courses - E-mail Courses for English as a Second ... Vant To Improve Your English? choose the links that These free e-mail courses are intended for beginner, intermediate and advanced level learners<br>as well as English teachers. If you would like to brush-up ... Set The Only All-In-One Solution! .WhiteSmoke.com are not in the cs/onlinecourses/a/a\_ecourses.htm - 23k - <u>Cached</u> - <u>Similar pages</u> esl about co **Vorthwestern University** sponsored links Why we don't like English classes | Antimoon.com rofessional English courses Why English classes and courses are a very poor way of learning English www.antimoon.com/other/englishclass.htm - 12k - Cached - Similar pages for international professionals section. w.scs.north Minneapolis-St. Paul, MN English Online net: ESL, Writing Courses, Free Conversational ... English Online offers business academic essay technical resume writing courses, free **English Class** 24. **Print** this page. conversation and grammar lessons for ESL high school and college ... /ideo-conference class for spoken www.englishonline.net/ - 13k - Cached - Similar pages English, easy to set up, effective. (Click on **FILE,**  .accentmaster.com **English Classes** for Speakers of Other Languages, ESOL, New York City **PRINT, OK.)** The Branch Libraries of the New York Public Library. si Class www.nypl.org/classes/esol.html - 20k - Cached - Similar pages ove your career forward with an £ 1009

If you don't have a printer, ask your teacher to look at your screen. **25. Circle** all the sponsored links on your printed page or show the sponsored links to a teacher. Your teacher will sign in the box below.

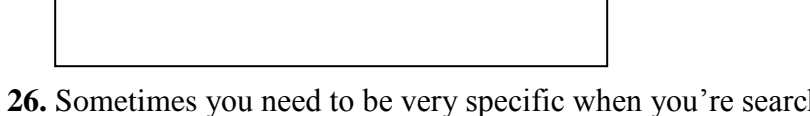

- **26.** Sometimes you need to be very specific when you're searching for information on the Internet. For example, when you type *English Classes* the search engine will give you websites about English classes all over the world and many of which are online classes, not classes with a teacher. **Click** in the search box at the top of the page.
- **27. Type** *free English classes Minneapolis* (if you live in a different city, type the name of your city).
- **28. Click** on the webpage links. **Find** a webpage with information about free English classes. The page must include the location and schedule of the classes.
- **29. Print** this page or show the page to a teacher. Your teacher will sign in the box below.
- **30.** Google is just one search engine. There are many different search engines. **Go to: [www.yahoo.com](http://www.yahoo.com/)**
- **31. Find** the search box. **Click** in the search box.
- **32.** This is David. He wants to go to a movie in Minneapolis, MN this Saturday. He needs to know the name of the movie, the location, and the time. Circle the best keywords for this search.
	- a). movie Minnesota
	- b). theaters in Minneapolis, MN
	- c). movie theaters Minneapolis
	- d). Saturday movies

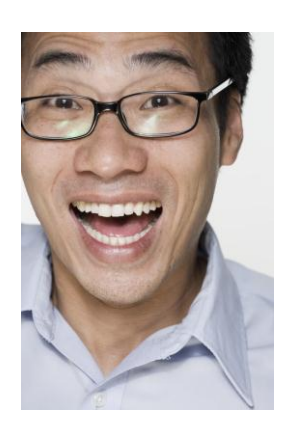

- **33. Type** the keywords you circled in the search box. **Press ENTER.**
- **34. Look** for a webpage that will be useful for David. When you open a webpage, you may need to click on several links to find the right information. Remember he needs to know…
	- the name of the movie
	- the location
	- $\bullet$  the time
- 35. When you find a webpage that will help David, **Print** that page or show the screen to a teacher. Your teacher will sign in the box below.
- 36. This is Emily. She is writing a report for school. She wants to know what panda bears eat. **Go** to: [www.ask.com](http://www.ask.com/)
- 37. This search engine is very good at finding the answers to specific questions. **Click** in the search box. **Type** *What do panda bears eat?*
- 38. The answer should be at the top of the page. If not, click on one of the links to find the answer.

Write the answer here:

- 39. **Look** for the words *sponsored results*. How many sponsored links are on this page?
- 40. This search engine also helps you find other information related to your search. **Look** at the topics on the left side. **Click** on one of these topics.

\_\_\_\_\_\_\_\_\_\_\_\_\_\_\_\_\_\_\_\_\_\_\_\_\_\_\_

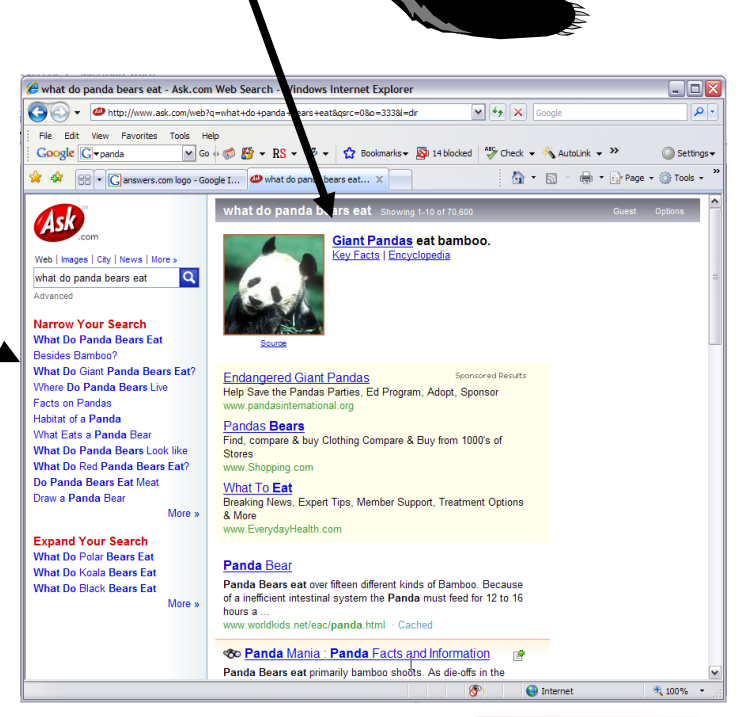

- 41. This is Berdina. She is from Germany. She wants to find a website with news in German. **Go** to: **www.altavista.com**
- 42. **Click** in the search box. **Type** *German language news.*

# 43. **Press ENTER.**

44. **Look** for the words *sponsored matches.* How many sponsored links are on this page?

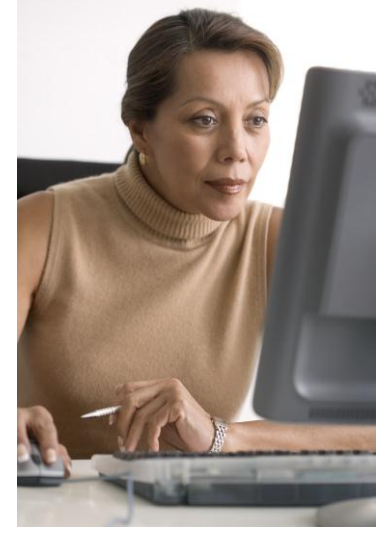

45. **Scroll down**. There are many pages of websites. **Click** on **NEXT** to go to the next page of results.

 $\mathbf{I}$ 

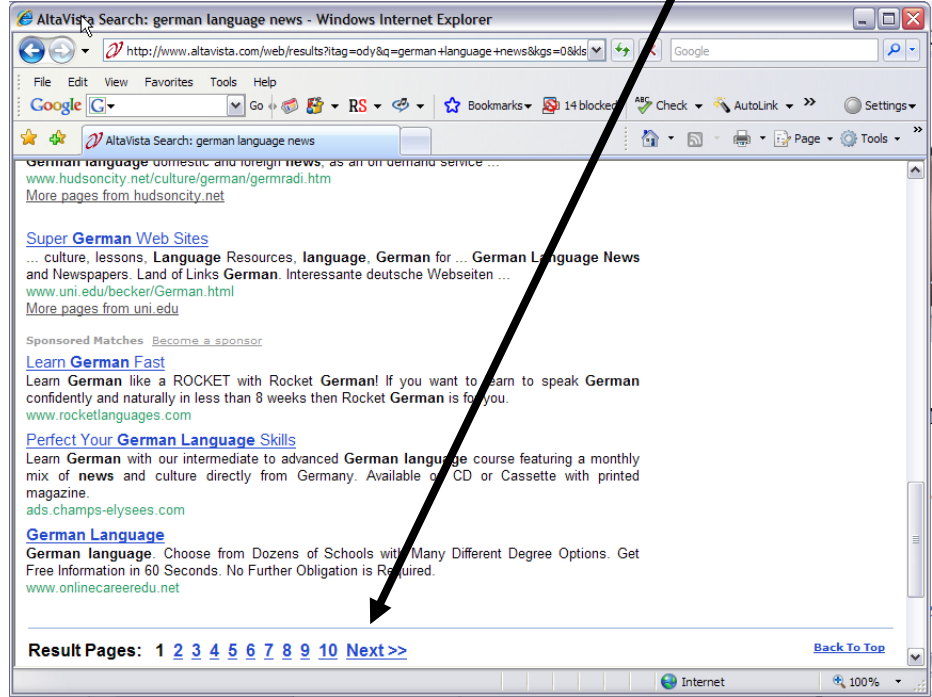

- 46. **Click** on the links to find a webpage that will help Berdina.
- 47. When you find a webpage with news in German, **Print** that page or ask a teacher to look at your computer screen. Your teacher will sign in this box.

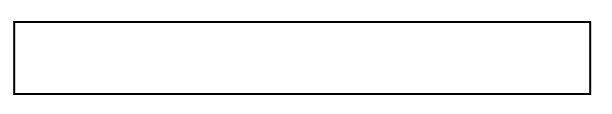

48. Now you will find news in your first language. **Go** to: [www.altavista.com](http://www.altavista.com/) Click in the circle next to **worldwide**. Now you can search for pages from all over the world.

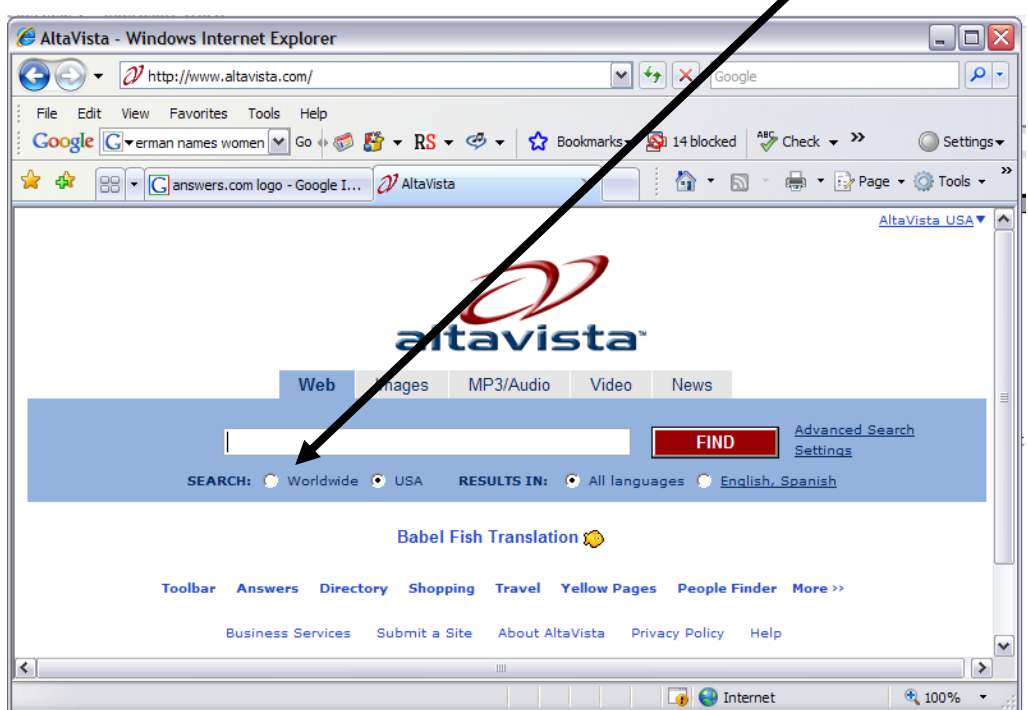

- 49. **Search** for news in your first language. If you can't find anything, try using a keyword in your first language. For example, in French the word for news is *nouvelles*. If you want to find news in French, you could search for *nouvelles.*
- 50. When you find a webpage that has news in your first language, **Print** the page or show it to a teacher on your computer. Your teacher will sign in the box below.